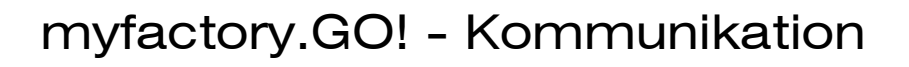

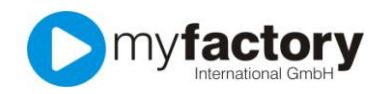

## Tutorial: Was sind Vorlagen und wie benutze ich die?

Vorlagen stehen Ihnen lediglich in der Variante "myfactory.GO!large" zur Verfügung GO! large

Wenn Sie häufig Mails mit gleichem Inhalt versenden, ist es sinnvoll, eine Vorlage zu haben, auf die Sie und Ihre Kollegen zugreifen können. Vorlagen werden auch für Serien-Emails und Signaturen verwendet.

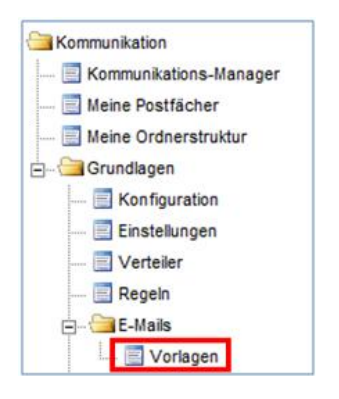

Um eine neue Vorlage zu erstellen, wählen Sie im Anwendungsmenü die Anwendung "Kommunikation > Grundlagen > E-Mails > Vorlagen" aus.

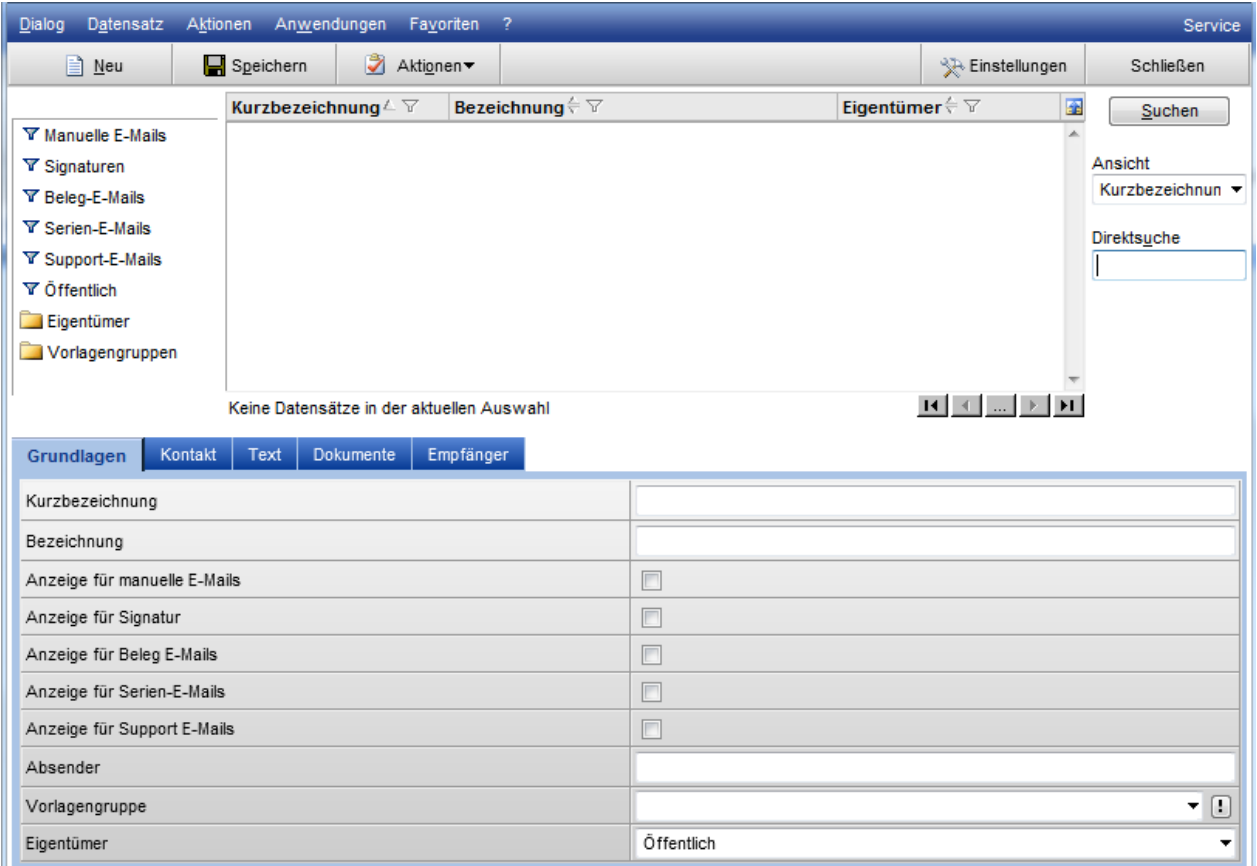

Das einzige Pflichtfeld für eine neue Vorlage ist das Eingabefeld "Kurzbezeichnung", alle anderen Angaben sind optional.

Geben Sie Ihrer Mailvorlage eine sinnvolle Kurzbezeichnung, damit Sie später nicht zu viel Zeit benötigen, um die gewünschte Vorlage wieder zu finden. Im Eingabefeld "Bezeichnung" können Sie etwas ausführlicher beschreiben für welchen Zweck Sie eine Vorlage anlegen.

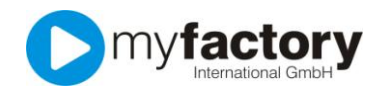

Bestimmen Sie anschließend, wie Sie die Vorlage verwenden möchten.

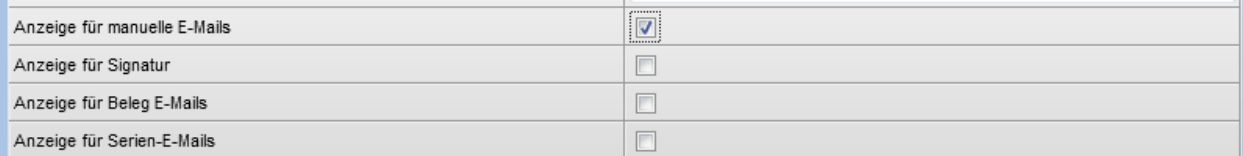

 "Anzeige für manuelle E-Mails" - Immer wenn Sie eine Email schreiben oder auf einen Email antworten, haben Sie auf mit der Schaltfläche "Vorlage" auf die Vorlagen Zugriff, die Sie so gekennzeichnet haben.

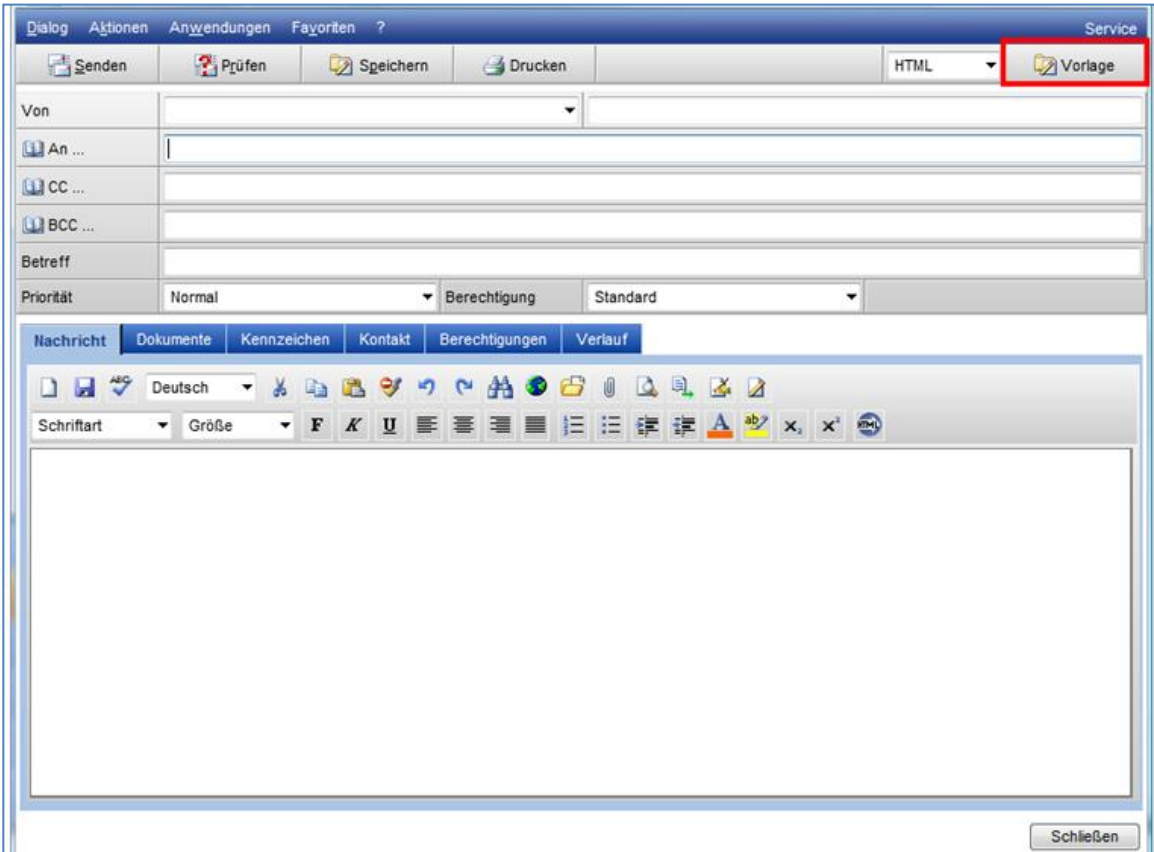

"Anzeige für Signatur" – die Vorlage wird Ihnen beim Erstellen einer Email als Signatur angeboten.

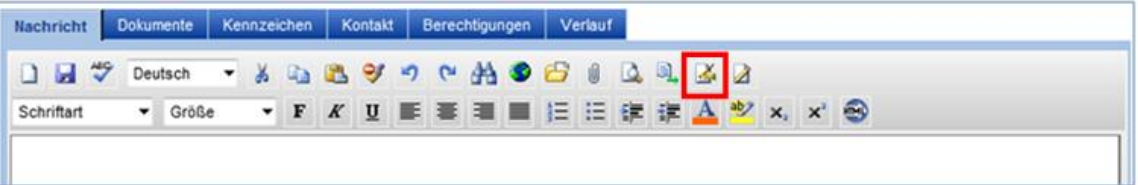

"Anzeige für Beleg E-Mails" – die Vorlage wird Ihnen in den Grundlagen der myfactory als Vorlage für den Beleg-Versand per Email angezeigt. Zum Thema "Grundlagen" existiert ein separates Tutorial.

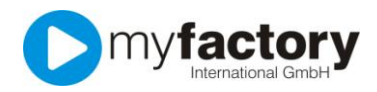

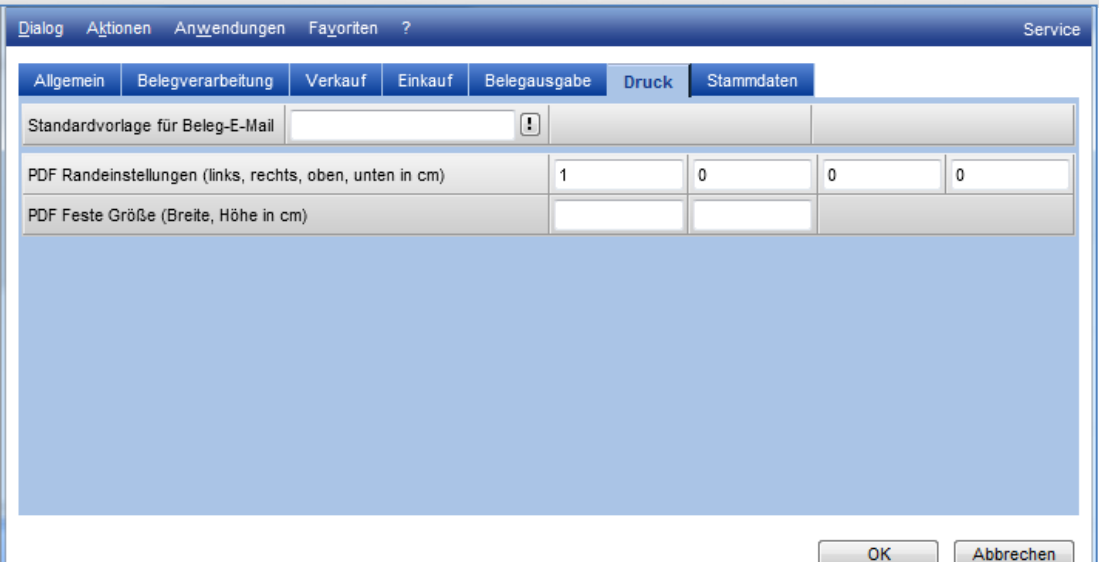

"Anzeige für Serien E-Mails" – die Vorlage wird Ihnen für Serien E-Mails angezeigt. Zum Thema Serienmails existiert ein separates Tutorial.

Auf dem Reiter "Kontakt" können Sie auswählen, ob bei der Verwendung dieser Vorlage diese Mail auch in den Kontakten des Kunden oder des Lieferanten gespeichert werden soll. Zum Thema "Kontakt" existiert ein separates Tutorial

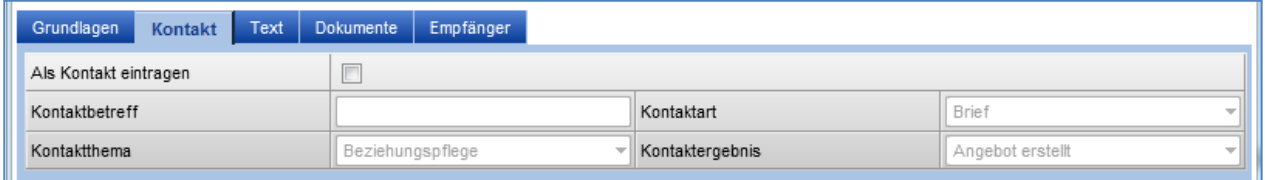

Auf dem Reiter "Text" bestimmen Sie den Inhalt Ihrer Vorlage.

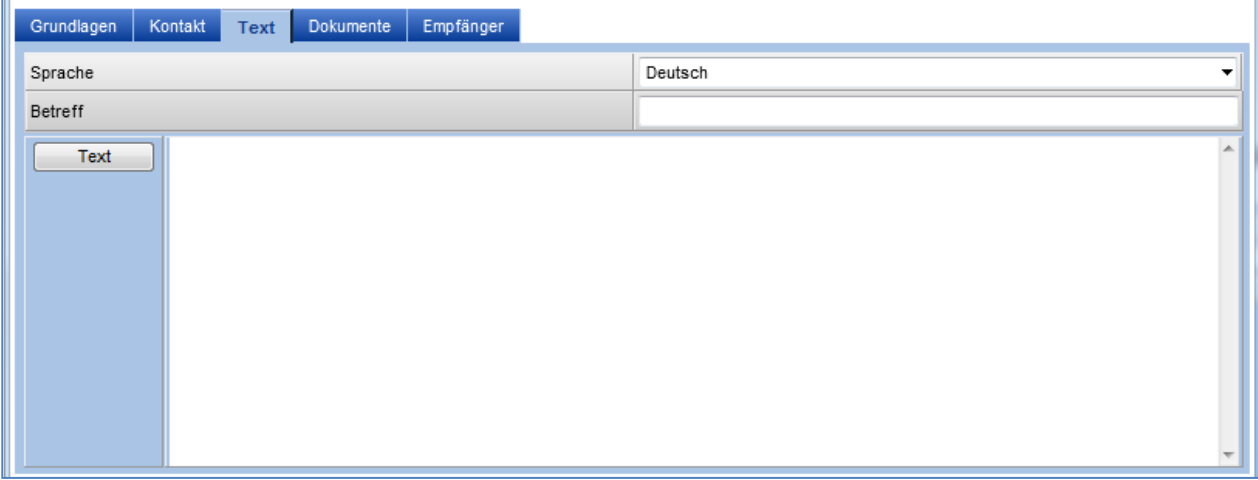

Bestimmen Sie zunächst, in welcher Sprache Sie Ihre Vorlage verfassen. Im Eingabefeld "Betreff" bestimmen Sie die Betreffzeile Ihrer Mail-Vorlage. Klicken Sie anschließend auf die Schaltfläche "Text".

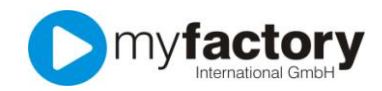

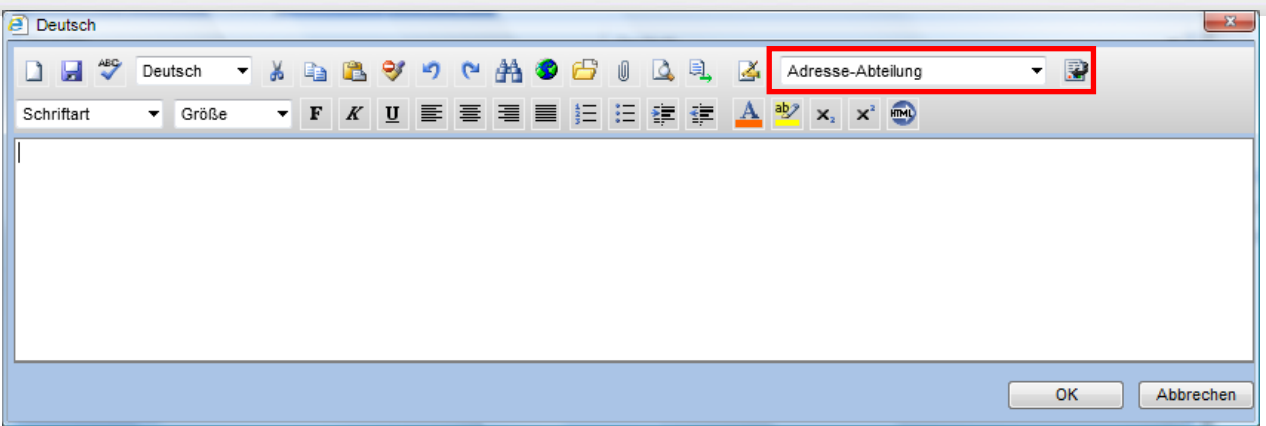

Nun haben Sie die Möglichkeit, Ihren Text so vorzubereiten, wie Sie ihn in Zukunft verwenden möchten. Über die Formatierungsmöglichkeiten existiert ein separates Tutorial.

Neben der Textformatierung können Sie in Ihre Vorlagen auch Platzhalter einsetzen. Platzhalter werden beim Erstellen einer Mail automatisch mit den von Ihnen gewünschten Daten gefüllt. Die Daten stammen dabei aus den Stammdaten des Empfängers.

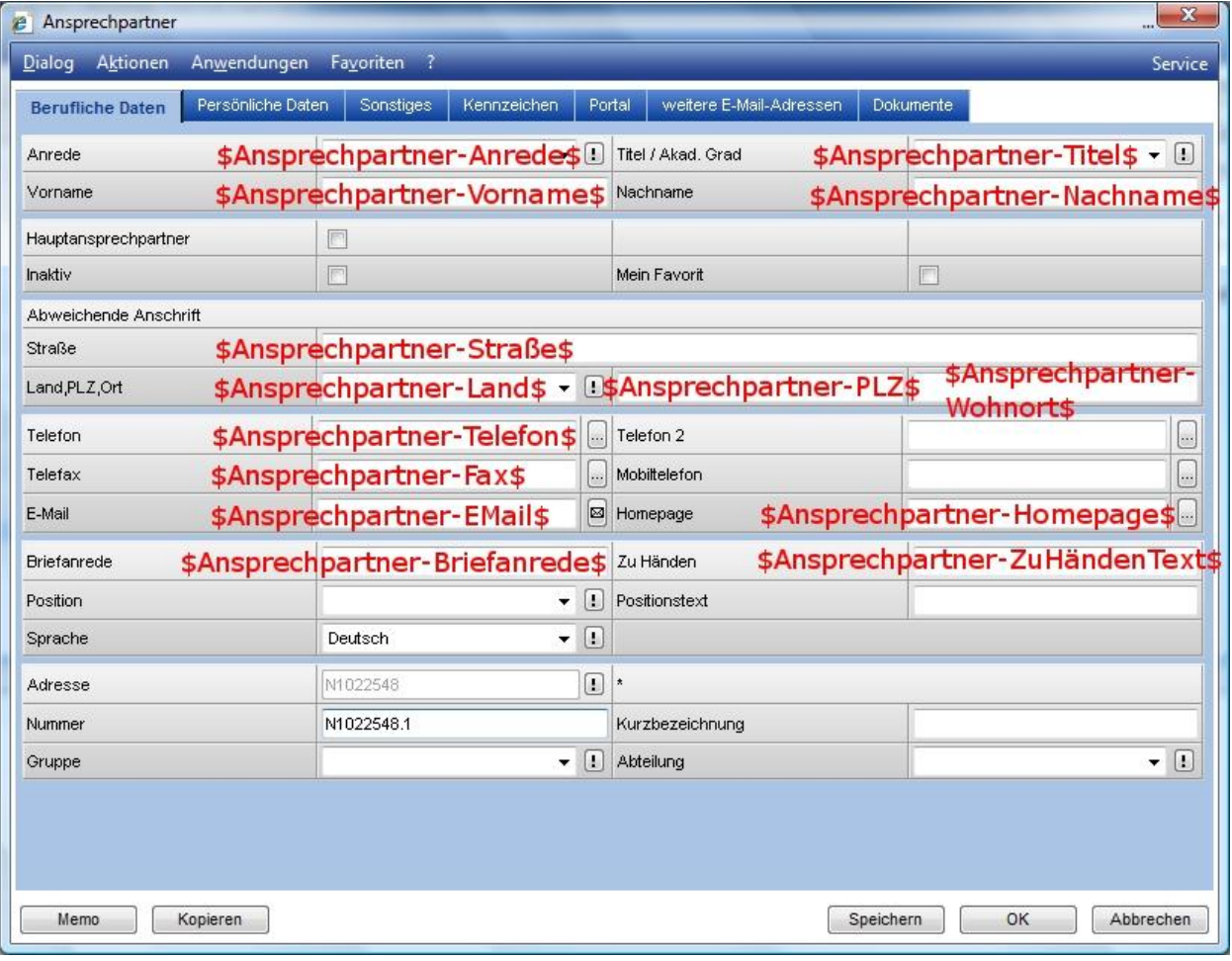

Am häufigsten verwendet wird "Ansprechpartner-Briefanrede".

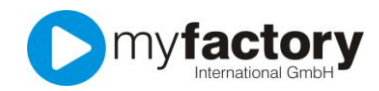

Auf dem Reiter "Dokumente" können Sie Dateien hinterlegen, die automatisch als Anlage mit Ihrer Vorlage versandt werden.

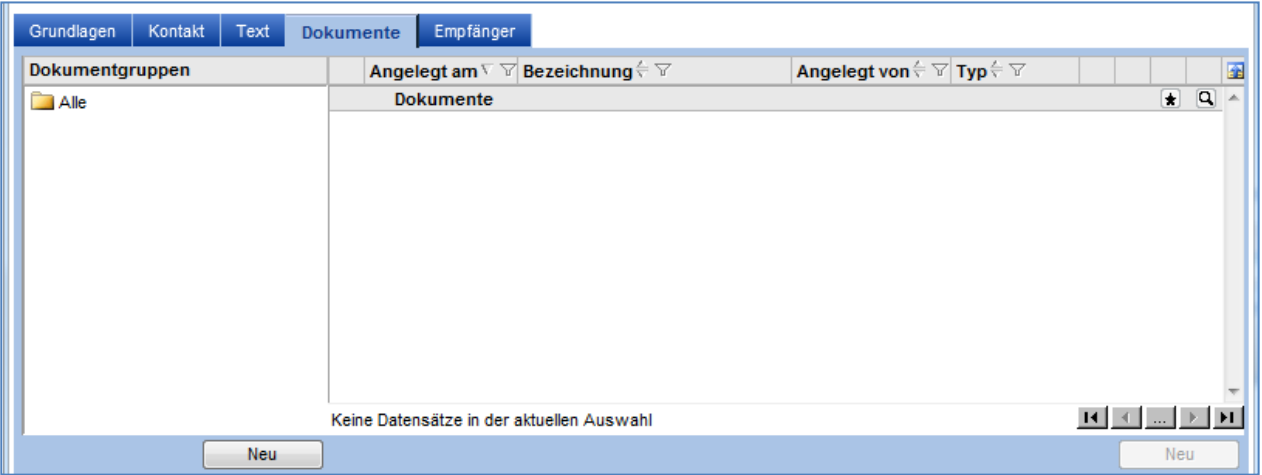

Zum Thema "Dokumente" existiert ein separates Tutorial.

Auf dem Reiter "Empfänger" können Sie einen festen Empfänger hinterlegen, der zusätzlich zu dem von Ihnen gewünschten Empfänger diese Mail erhält.

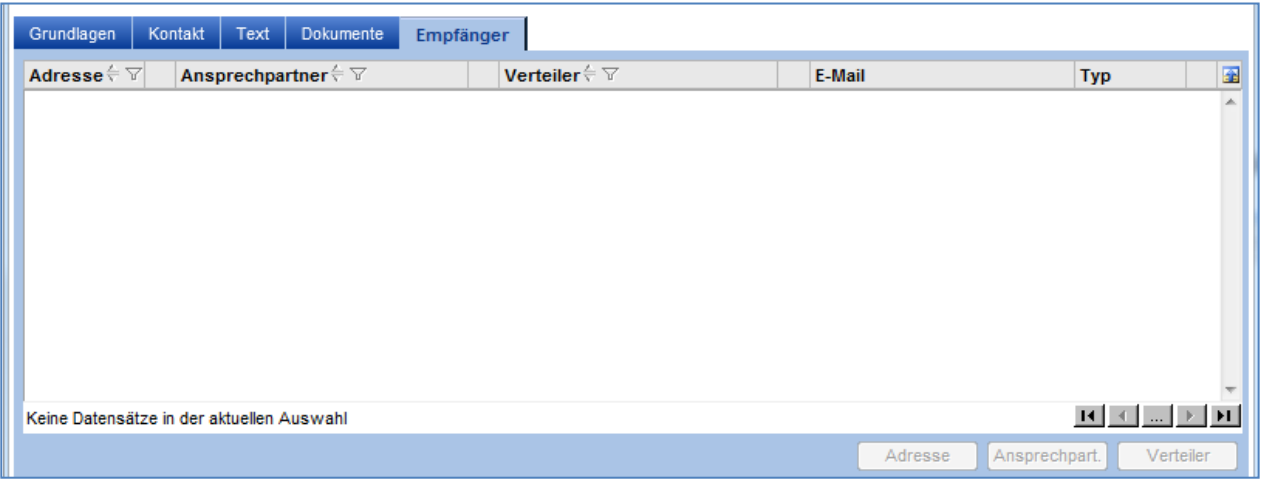